# Sciences et technologies<br>de l'Industrie et du développement durable

## **0 Objectif et organisation du TP.**

- ⇒ Etre capable de lire, identifier et générer des trames CAN via LABVIEW.
- ⇒ Ecrire le VI commande CAN depuis un PC. ( commande du phare, lecture de la vitesse )

#### Sommaire:

Etape 1 : Mise en œuvre du module NI\_USB\_8473 afin de visualiser les trames LABVIEW. Etape 2 : Identifier les trames CAN qui commandent la lumière du vélo puis tester les trames CAN permettant de commander la lumière du vélo Etape 3 : Compléter le VI CAN\_allumer\_lumiere.vi . Etape 4 : Ecrire les sous-VI du VI CAN\_allumer\_lumiere.vi. Etape 5: Ecrire le VI CAN\_allumer\_lumiere\_2.vi en y intégrant les sous VI. Etape 6: Ecrire un VI qui affiche à l'écran la vitesse instantanée du vélo.

#### Durant ce TP vous mettrez notamment en oeuvre le matériel ci-dessous:

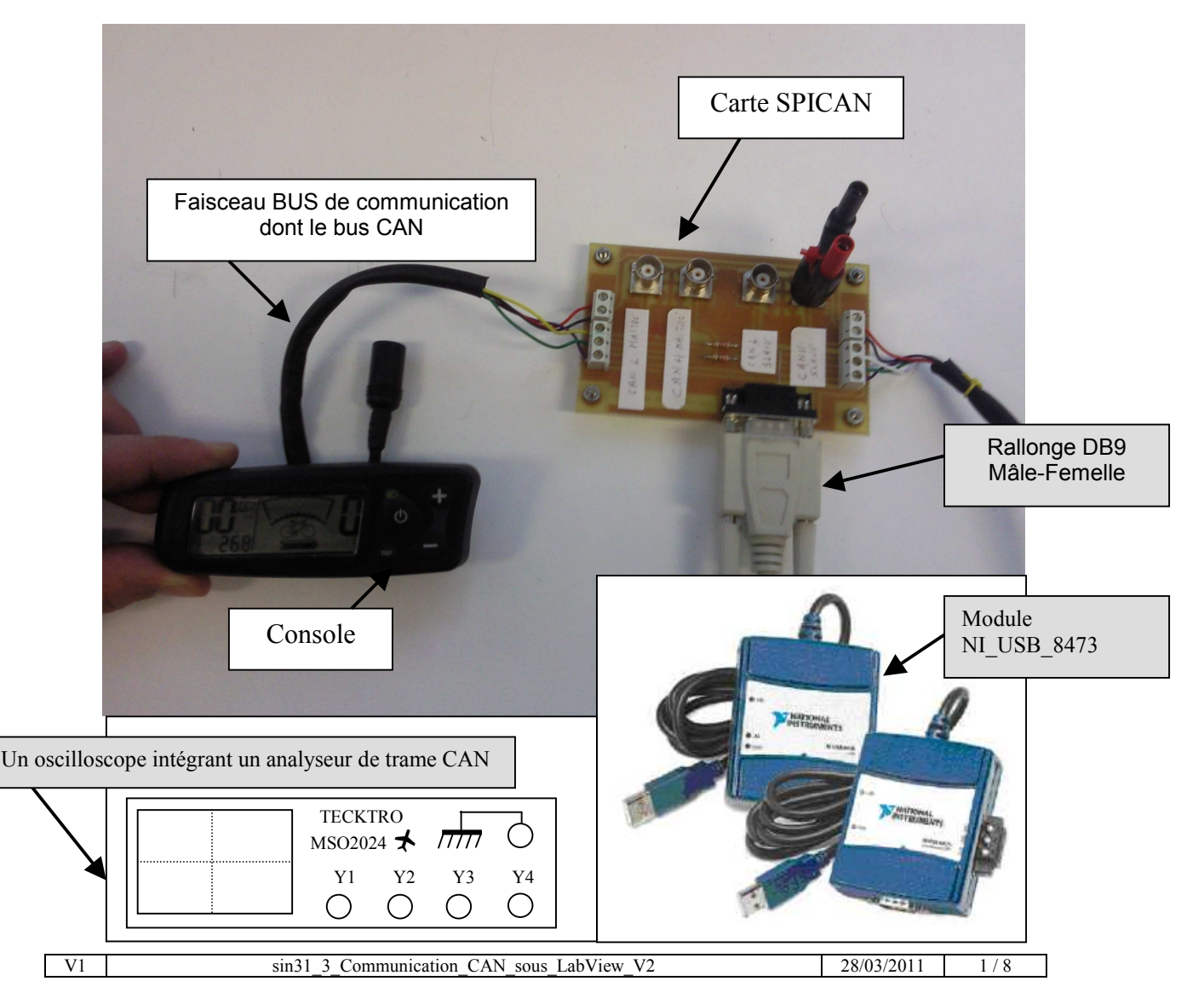

Mots clés: SIN \ LABVIEW \ CAN \ IHM.

**1 Mise en œuvre du module NI\_USB\_8473 afin de visualiser les trames LABVIEW.**

1.1 Afin de visualiser le défilement des trames CAN ouvrir le fichier CAN\_Receive\_velo.vi :

Face avant :

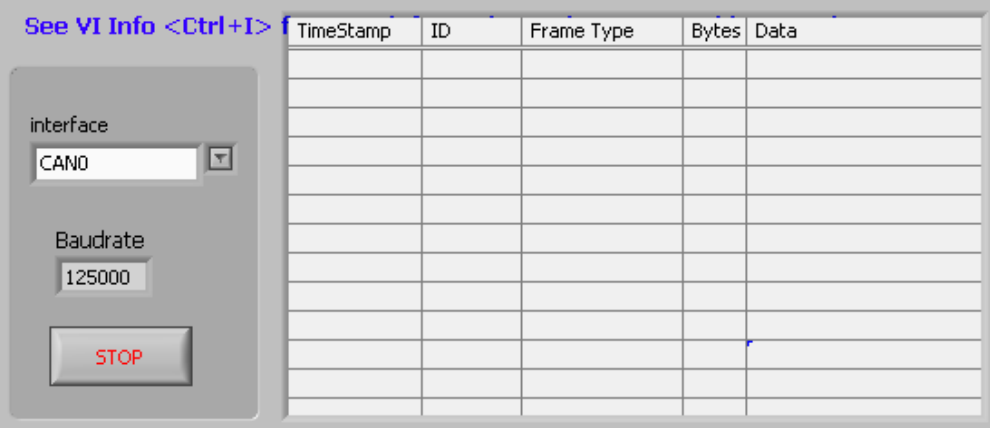

Diagramme, la structure condition est vraie:

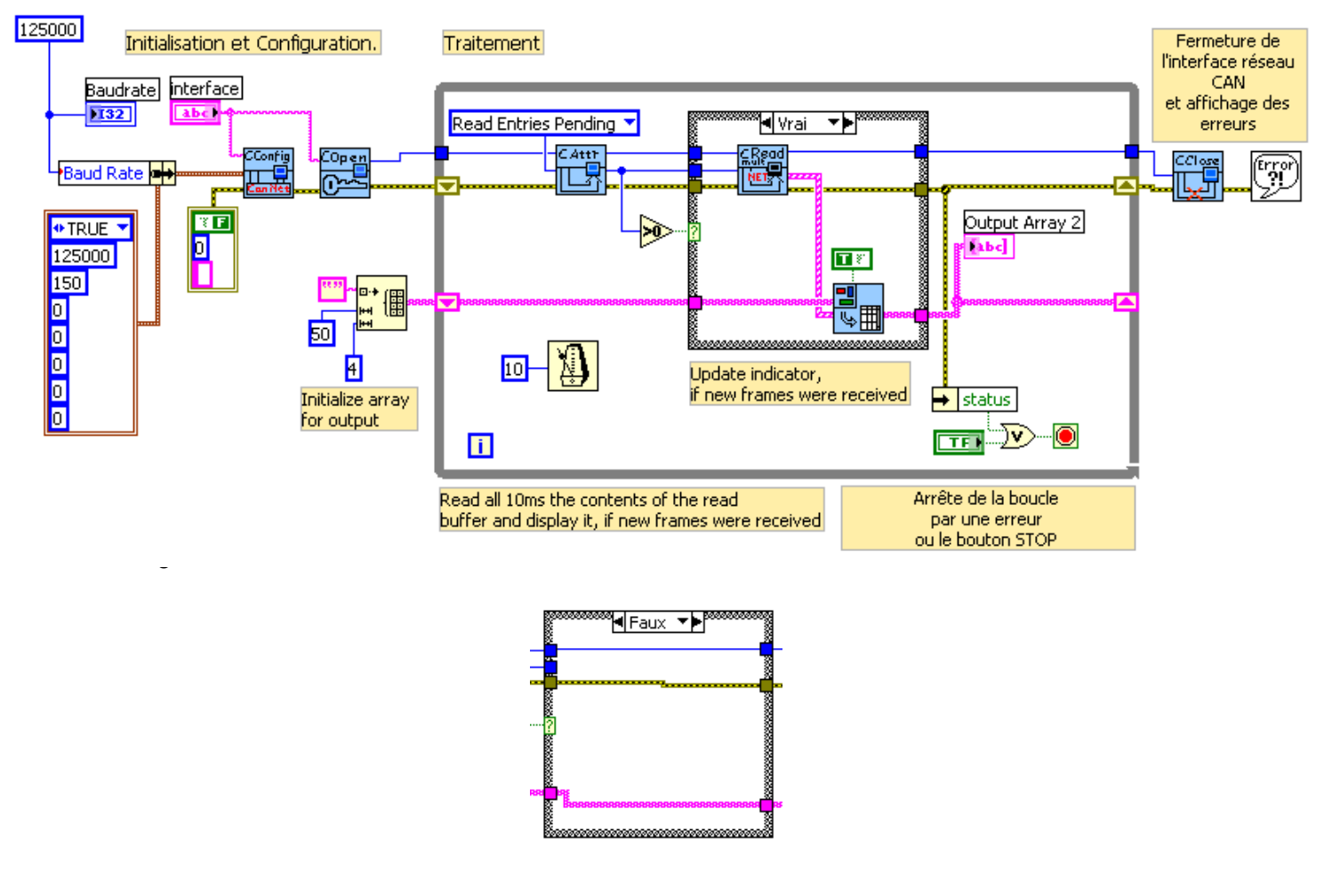

1.2 Identifiez grâce à l'aide contextuelle le rôle des icônes listées ci-dessous :

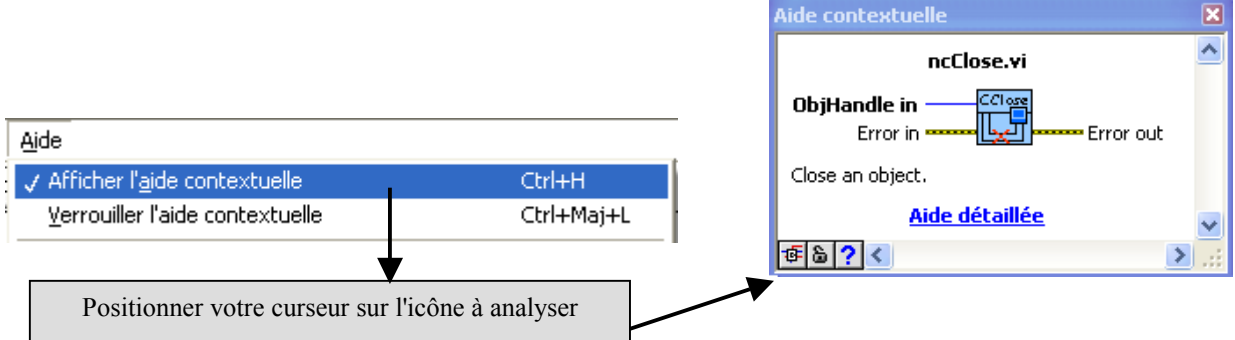

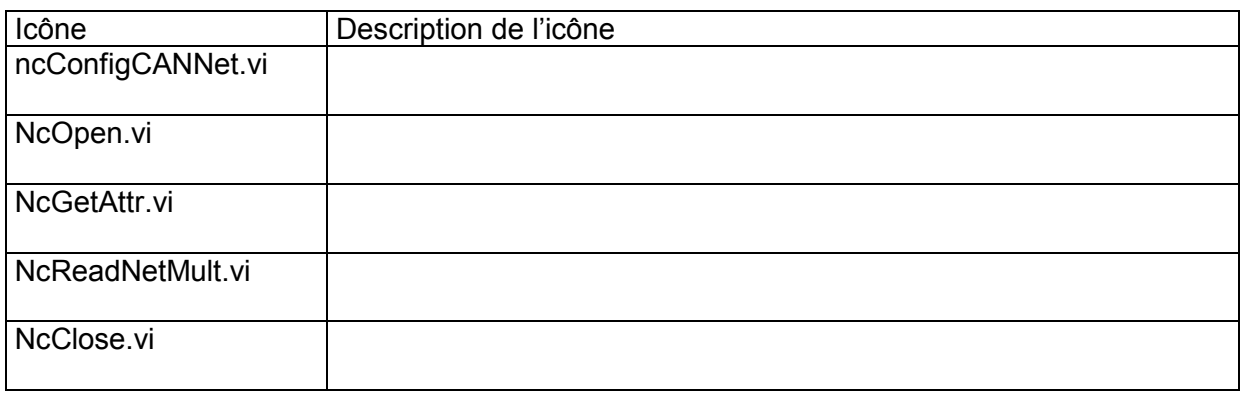

1.3 Identification des constantes et variables du VI:

⇒ Identifiez dans le diagramme le débit binaire du bus CAN.

- ⇒ Combien de trames CAN seront mémorisées et affichées par le VI simultanément ?
- ⇒ Seules les trames de données sont mémorisées par le VI . Expliquez pourquoi.

1.4 Identifiez la structure du VI :

Un VI décrivant un dialogue avec un instrument suis la trame ci-dessous : Identifiez sur le diagramme ces quatre parties.

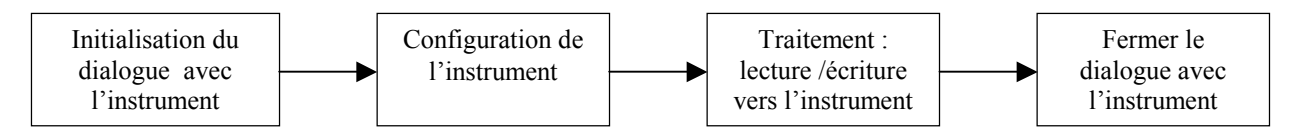

## 1.5 Câbler le montage ci-dessous :

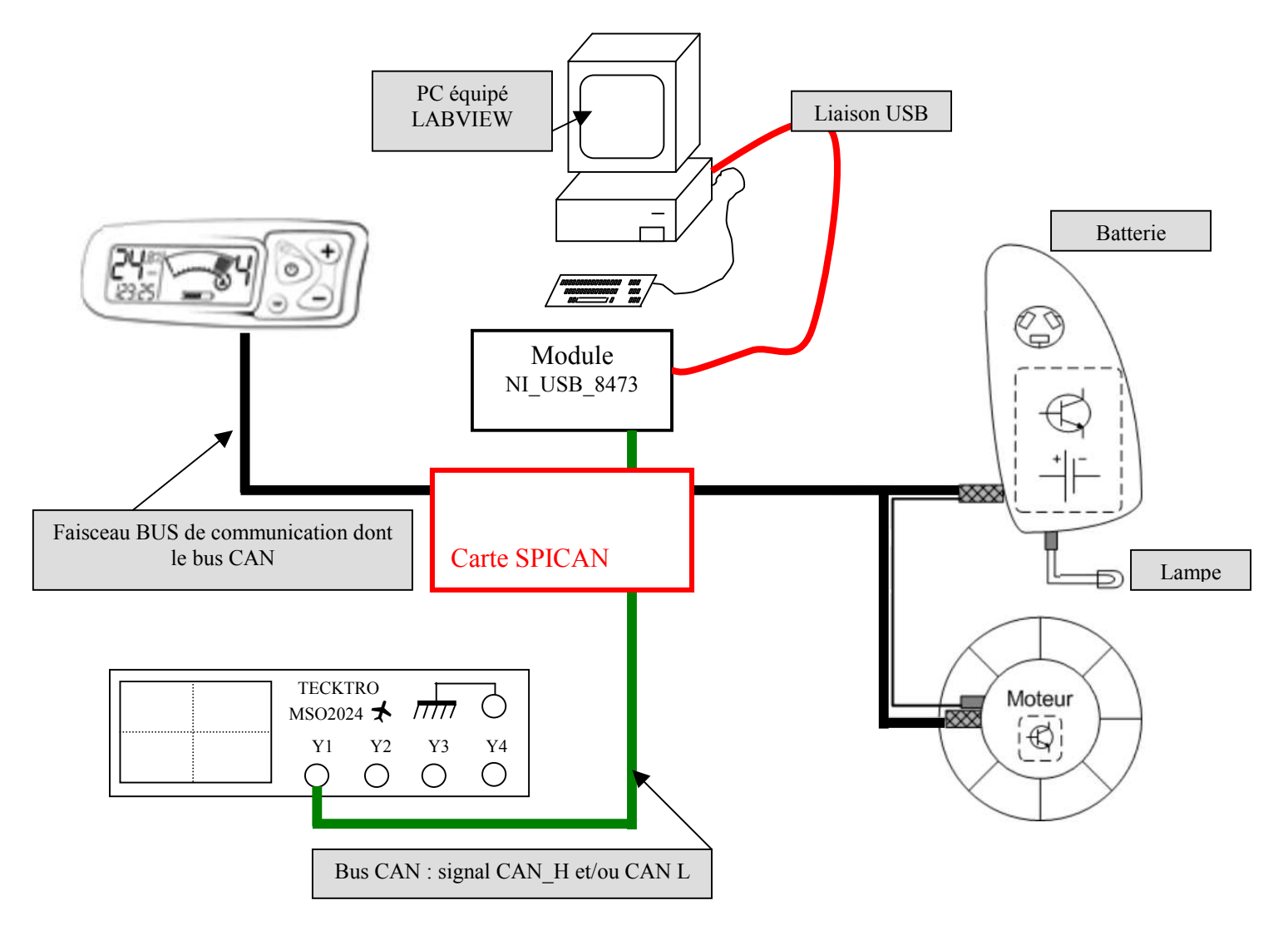

1.6 Activer la console. Visualisez le défilement des trames sous LABVIEW.

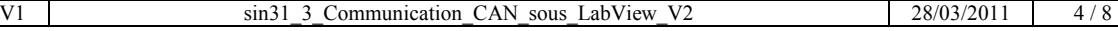

┐

### Mots clés: SIN \ LABVIEW \ CAN \ IHM.

#### **2 : Identifier les trames CAN qui commandent la lumière du vélo puis tester les trames CAN permettant de commander la lumière du vélo**

⇒ A l'aide du VI CAN\_Receive\_velo.vi, ⇒ A l'aide de l'oscilloscope TECKTRONIX MSO 2024 :

2.1 Identifier les trames CAN qui commandent la lumière du vélo :

Au montage précédent rajouter une sonde afin de relever le signal LAMPE sur la voie 2 et l'oscilloscope. ⇒ Voir le schéma de câblage complet ci-dessous.

Sortie lampe sur le bloc batterie

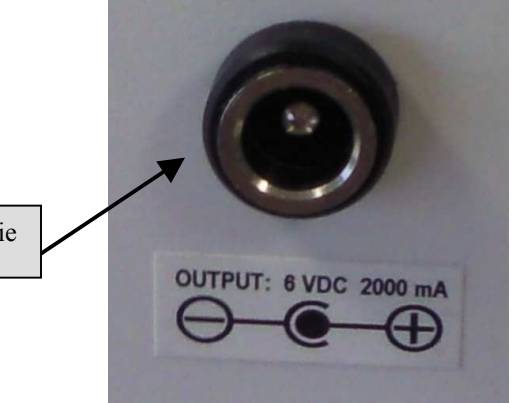

**SYNCHRONISER** le déclenchement de L'OSCILLOSCOPE SUR LE FRONT MONTANT DU **SIGNAL LAMPE**

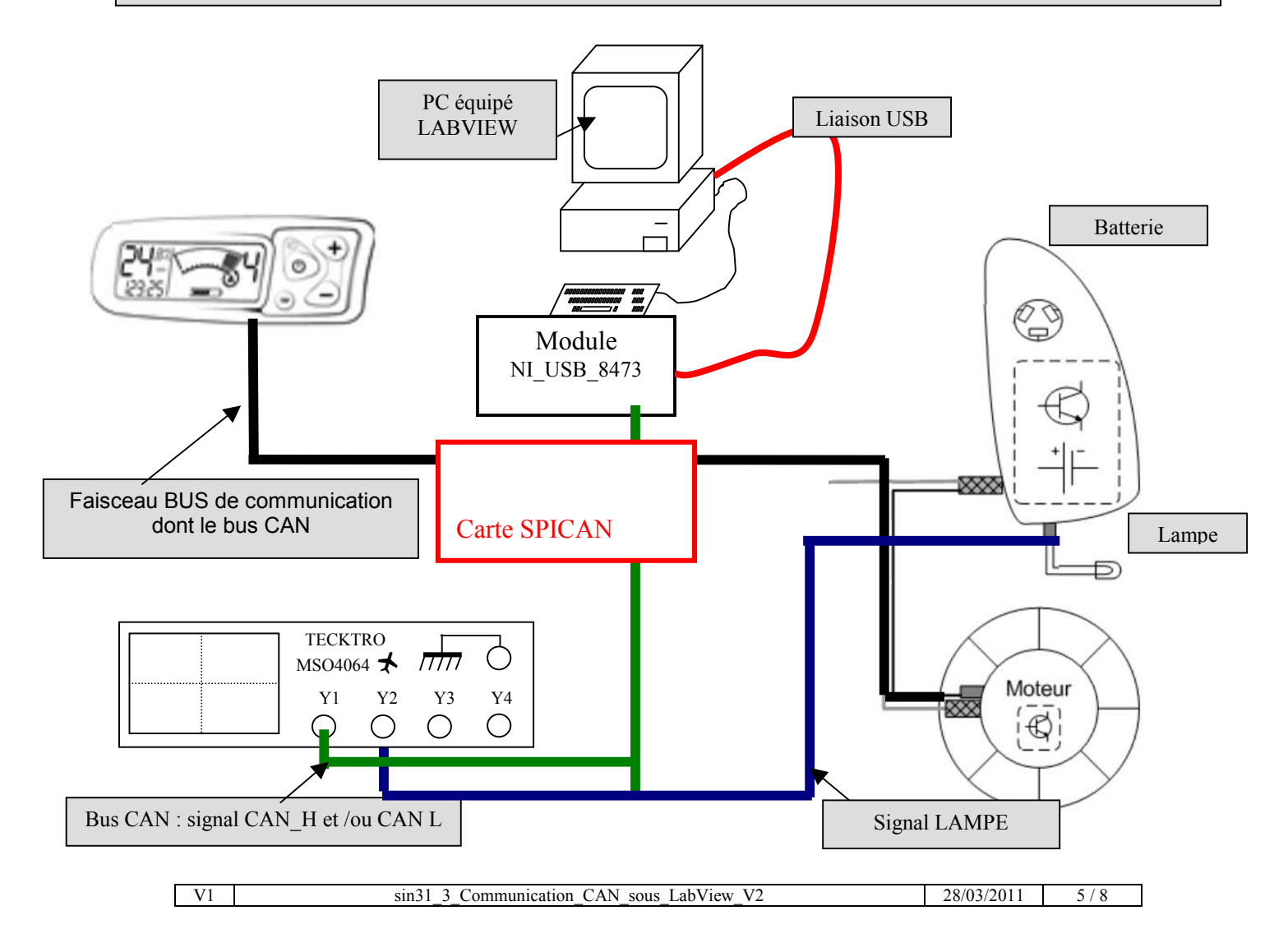

2.2 Relevez des trames de commande ALLUMER LAMPE et ETEINDRE LAMPE émises par la console.

⇒ Mode opératoire pour trouver la trame ALUMER LAMPE :

⇒ 1 Régler le déclenchement de l'oscilloscope sur un front montant

⇒ 2 Depuis la console commander l'allumage de la lampe

⇒ 3 Dans le tableau des trames enregistrées sur l'oscilloscope déterminer la trame ALLUMER LAMPE

⇒ 4 A l'aide du VI CAN Transmit velo.vi tester la trame déterminée.

⇒ Mode opératoire pour trouver la trame ETEINDRE LAMPE :

⇒ Même protocole mais le déclenchement de l'oscilloscope doit être effectué sur un front descendant du signal LAMPE.

**3 Compléter le VI CAN\_allumer\_lumiere.vi .**

3.1 Ouvrez le VI CAN\_allumer\_lumiere\_a\_completer.vi. ( Fichier en lecture seule )

3.2 Enregistrer ce fichier en lecture seule sous le nom CAN\_allumer\_lumiere.vi

3.3 Faites évoluer le VI CAN\_allumer\_lumiere.vi qui commande la lampe du vélo.

Vous pouvez vous inspirez de la face avant :

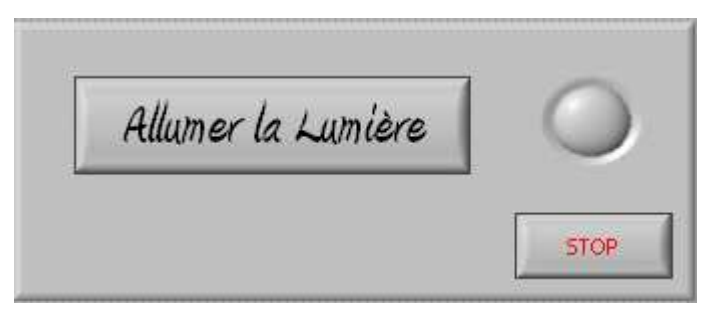

Diagramme partiel à compléter:

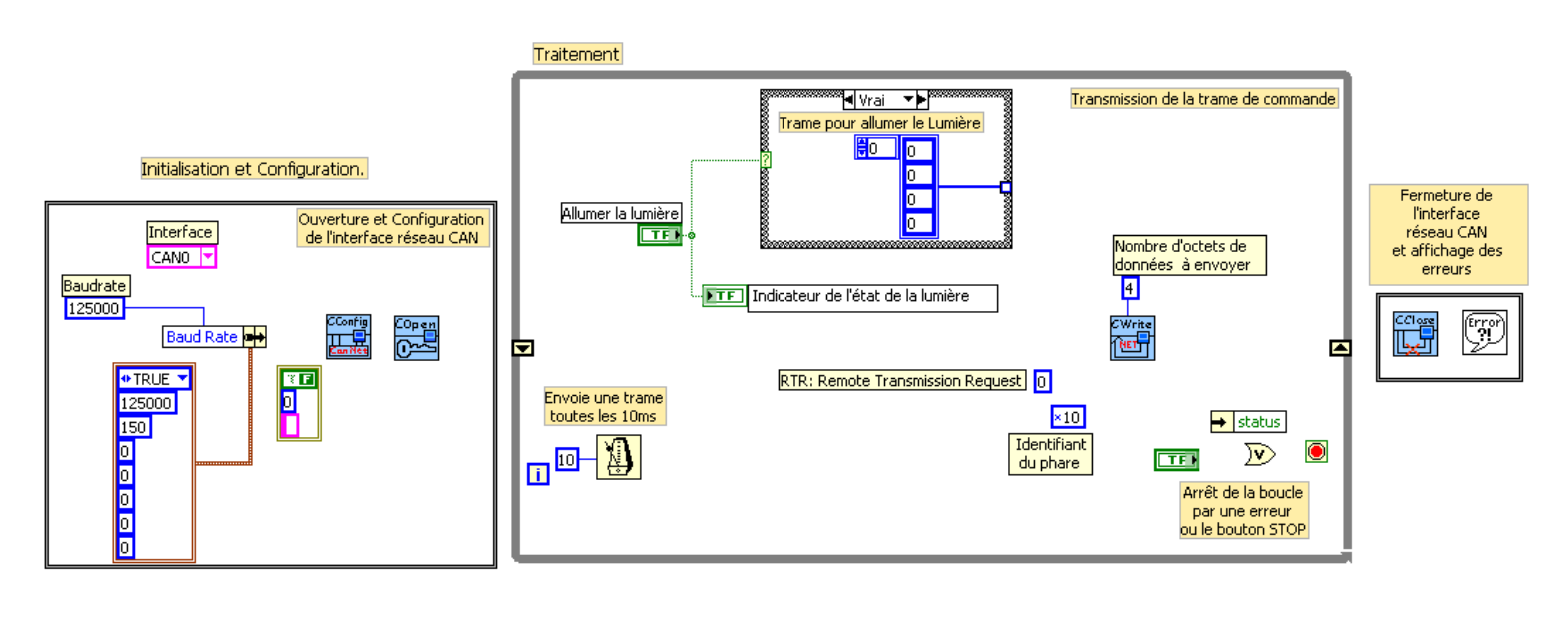

## **4 Ecrire les sous-VI du VI CAN\_allumer\_lumiere.vi.**

A partir du VI CAN\_allumer\_lumiere.vi écrire les sous VI suivants :

Comment écrire un sous VI ? Voir le document ressource **EC\_sous\_VI** 

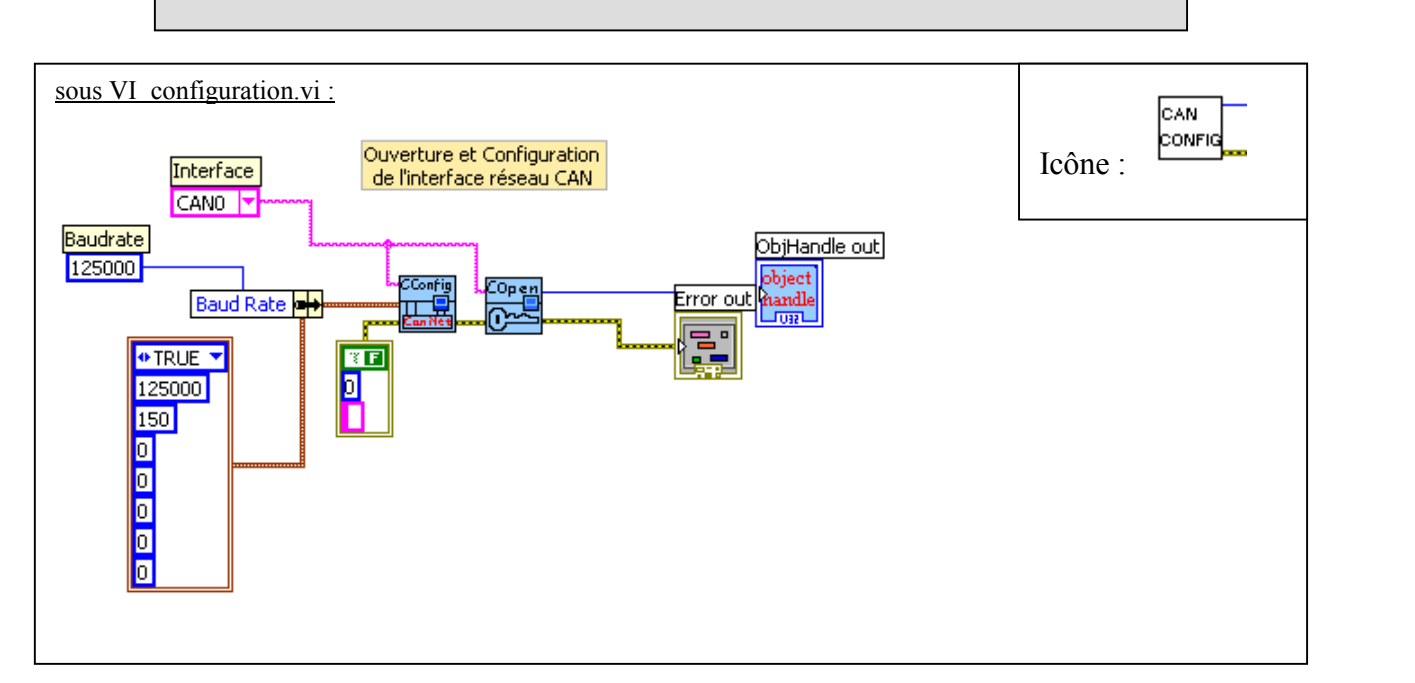

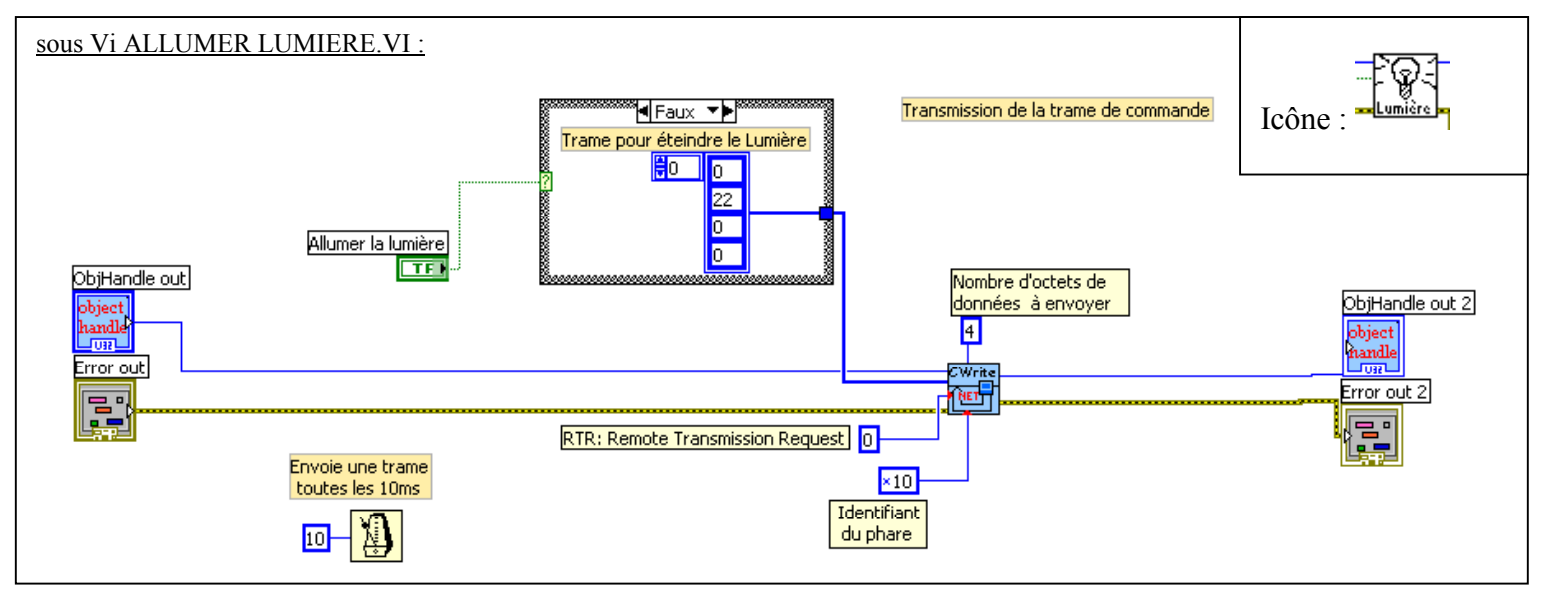

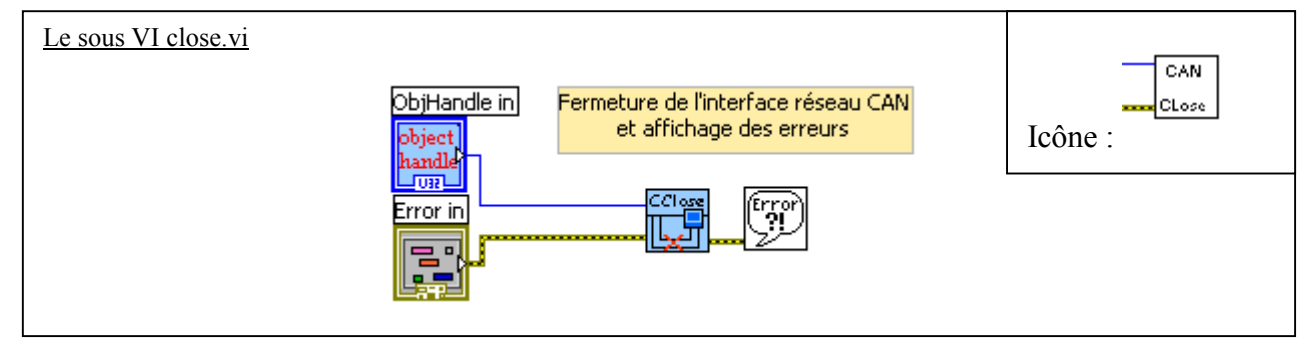

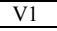

# **5 : Ecrire le VI CAN\_allumer\_lumiere\_2.vi en y intégrant les sous VI de la partie 4.**

## **6 Prolongation du TP : écrire un VI qui affiche à l'écran la vitesse instantanée du vélo.**

6.1 Description du dialogue entre la console et le moteur afin d'acquérir la vitesse du vélo:

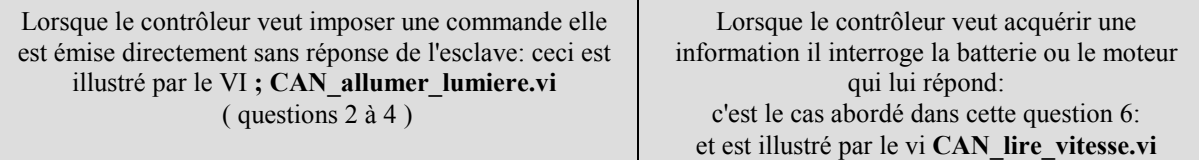

#### ⇒ Question de la console au moteur:

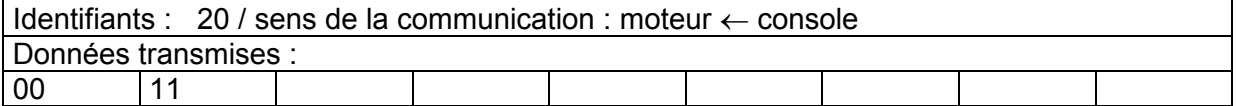

#### ⇒ Réponse du moteur à la console:

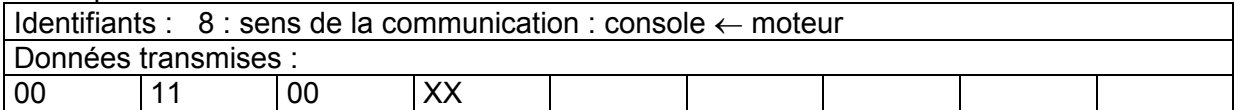

Valeurs relevées sur le système:

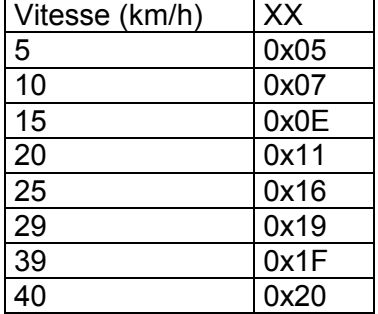

Dans le cadre de la question 6 nous ferons l'hypothèse simplificatrice  $XX = \text{vitesse (km/h)}$ 

6.2 Ouvrez le VI CAN\_lire\_vitesse\_a\_completer.vi ( Fichier en lecture seule ).

6.3 Enregistrer le VI sous le nom CAN\_lire\_vitesse.vi

6.4 Mettre au point ce VI afin de pouvoir afficher la vitesse du vélo sur l'écran du PC.

\*\*\*\*\*\*\*\*\*\*\*\*\*\*\*\*\*\*\*\*\*\*\*\*\*\*\*\* fin du TP \*\*\*\*\*\*\*\*\*\*\*\*\*\*\*\*\*\*\*\*\*\*\*\*\*\*\*\*\*\*\*